Федеральное государственное автономное образовательное учреждение высшего образования «КРЫМСКИЙ ФЕДЕРАЛЬНЫЙ УНИВЕРСИТЕТ имени В.И. Вернадского»

(ФГАОУ ВО «КФУ им. В.И. Вернадского»)

# ИНСТРУКЦИЯ

### ПО РЕГИСТРАЦИИ И ВЫПОЛНЕНИЮ

### ОЛИМПИАДНЫХ ЗАДАНИЙ

### В ДИСТАНЦИОННОЙ ФОРМЕ

### #2023

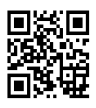

# СОДЕРЖАНИЕ

- 1. Регистрация и активация
- 2. Знакомство с системой. Ознакомительный курс
- 3. Участие в отборочном туре
- 4. Ответы на часто задаваемые вопросы
- 5. Контакты и поддержка

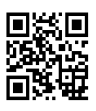

#### Регистрация и активация

- 1. Запустите на компьютере браузер и перейдите по адресу: https://olymp.edcampus.ru
- 2. Настоятельно рекомендуем использовать браузеры Firefox или Chrome и настольные персональные компьютеры, ноутбуки. При использовании смартфонов и других мобильных систем возможно некорректное отображение контента. Жалобы по таким случаям рассматриваться не будут.
- 3. Для участия в олимпиаде участник должен зарегистрироваться

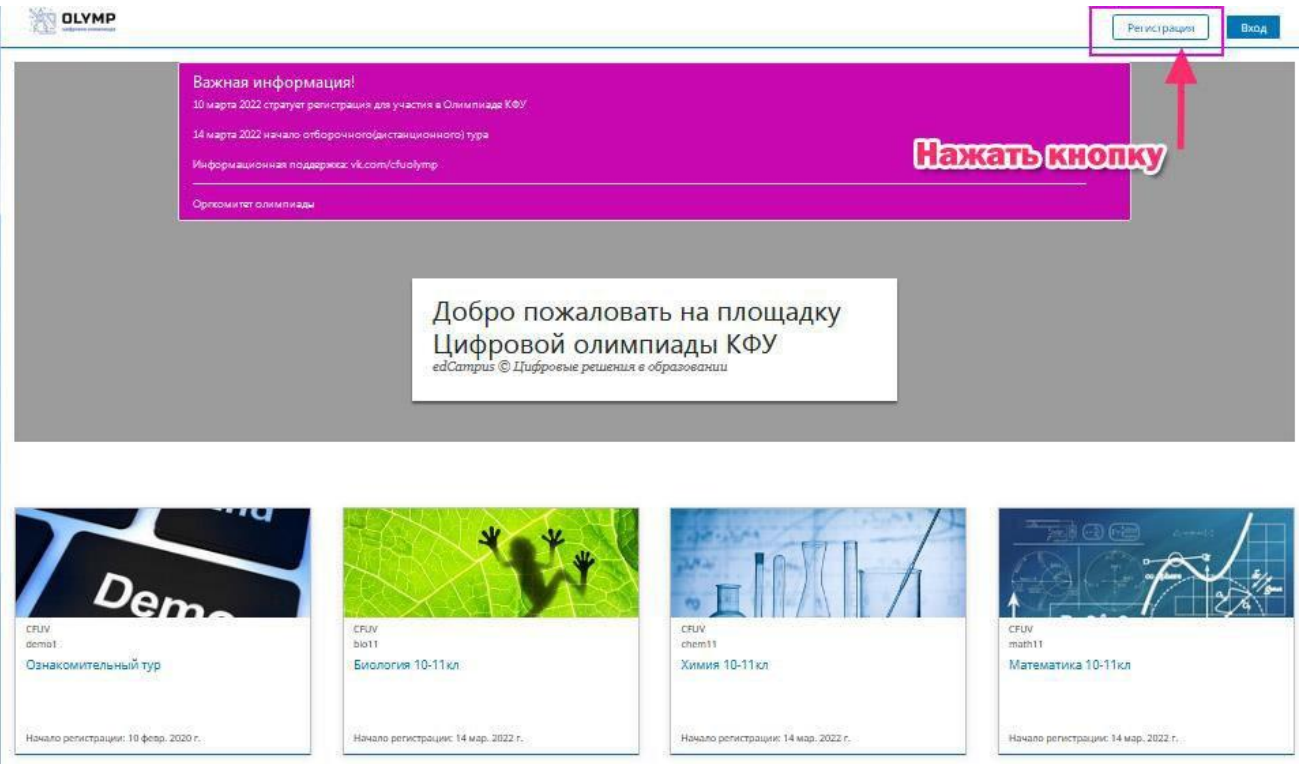

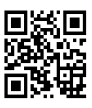

#### 4. Введите корректно данные, как показано на рисунке ниже, заполнив все обязательные поля

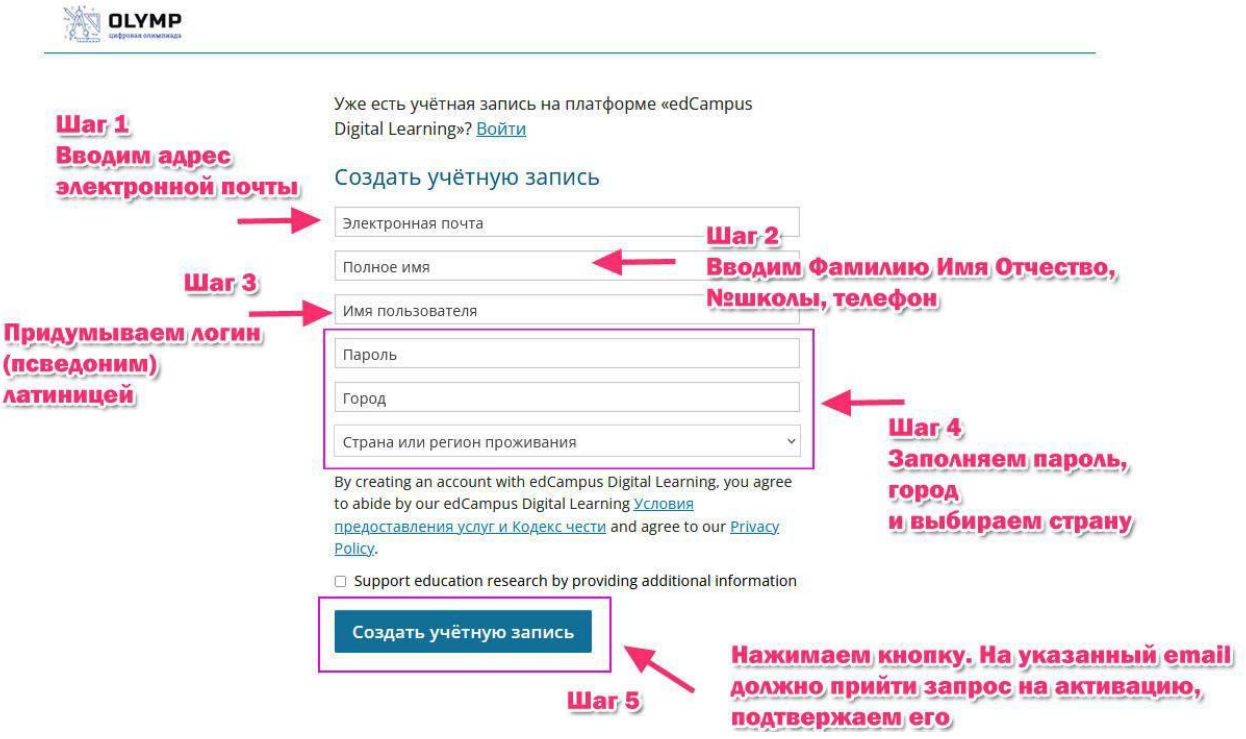

#### Обратите внимание на предупреждение о необходимости активации(подтверждения) вашей регистрации

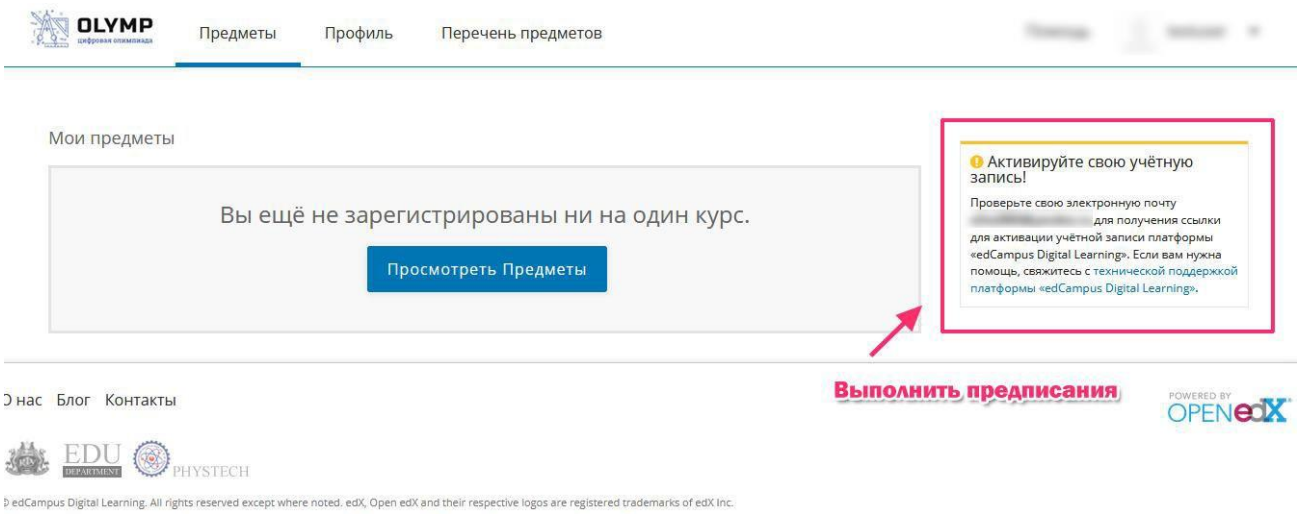

-<br>Толитика конфиденциальности - Условия предоставления услуг - Соглашение - Проходите бесплатные онлайн на edX.org

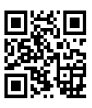

5. Перейти в персональный почтовый ящик. Подтвердите регистрацию.

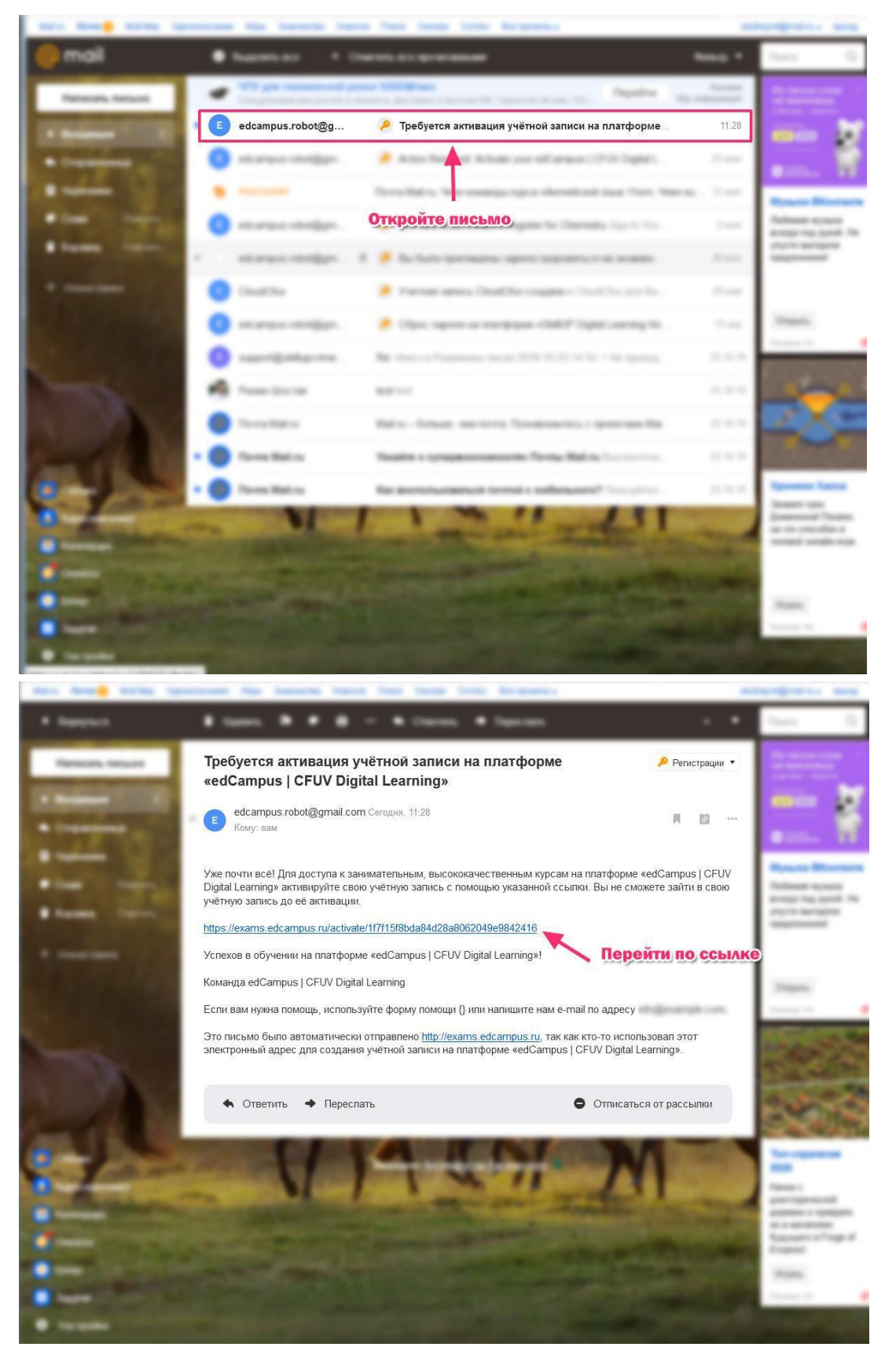

Crimean Federal University 2023© EduDepartment

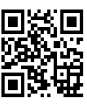

#### После успешного подтверждения, перейдя на площадку онлайн-олимпиады Вы увидите сообщение, как показано на рисунке ниже

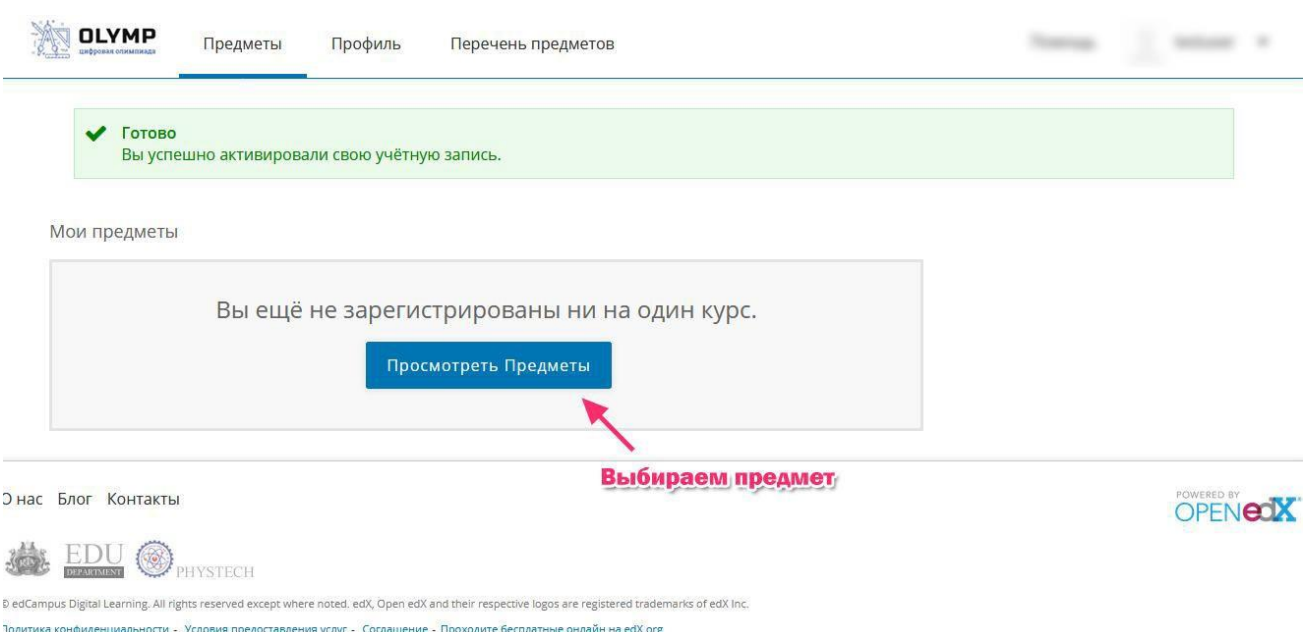

- 6. Письмо с активацией может попасть в "Спам" или быть перемещено в "Рассылки" вашего почтового ящика. Проверьте эти папки
- 7. Если письмо не пришло, свяжитесь со службой технической поддержки: [support@olymp.edcampus.ru](mailto:support@olymp.edcampus.ru) или в телеграмм-канале олимпиады в разделе "Техническая поддержка" t.me/cfuv\_olympquize

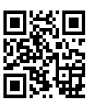

#### Знакомство с системой.

#### Ознакомительный курс

- 1. Вначале мы рекомендуем пройти Вам "Ознакомительный курс". Этот курс поможет освоится на площадке, познакомит с основными типами тестов, заданиями и вопросами. Вы также пройдете пробный тест, что в будущем позволит Вам сэкономить время при выполнении олимпиадных заданий.
- 2. Как записаться на "Ознакомительный курс" и пройти его - показано на скриншотах ниже.

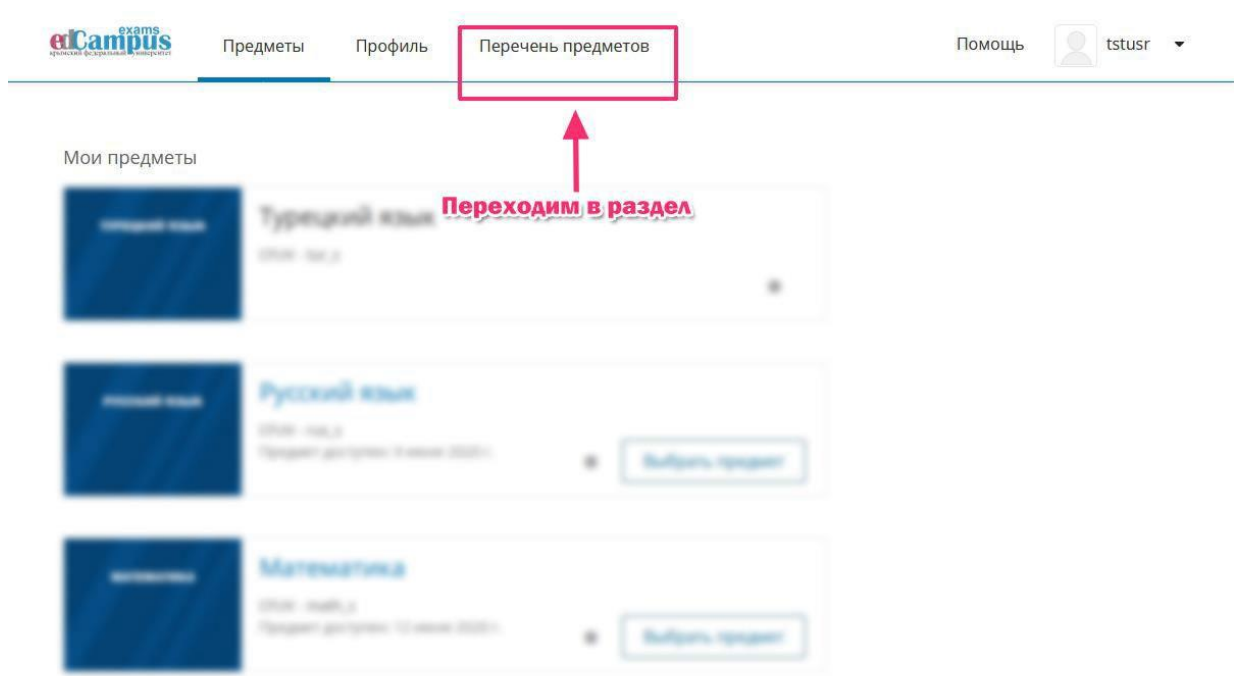

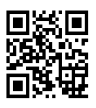

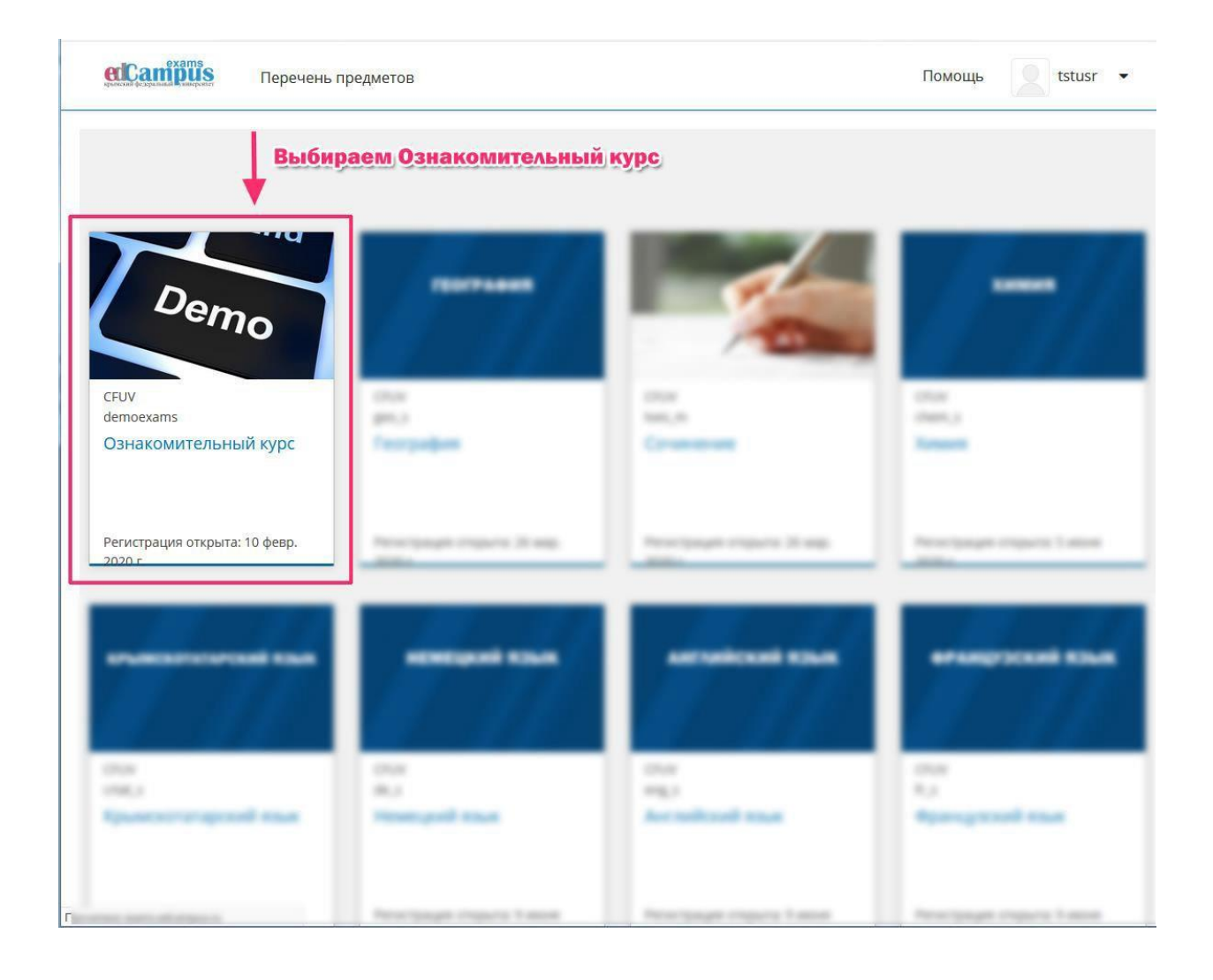

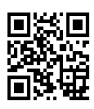

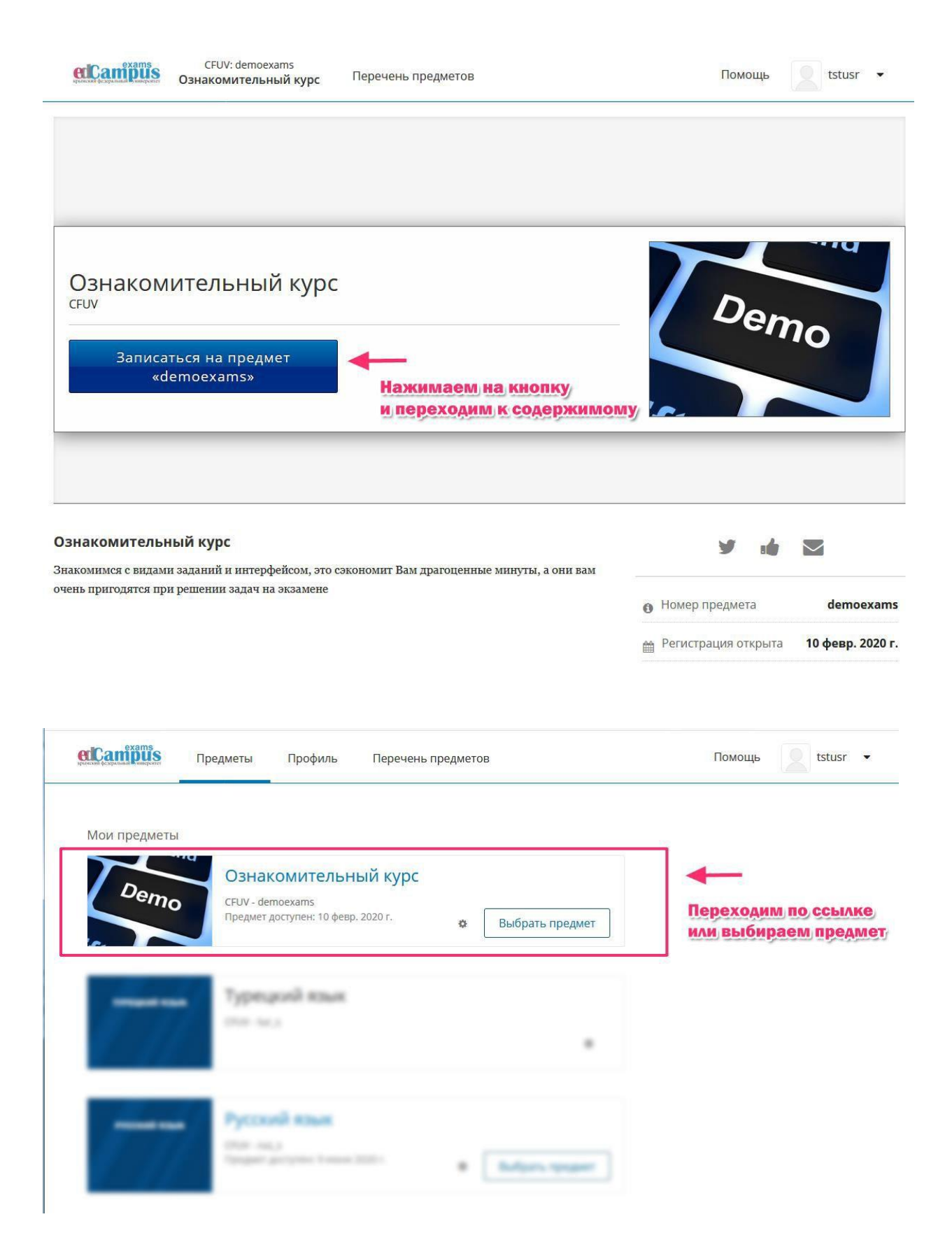

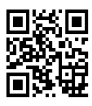

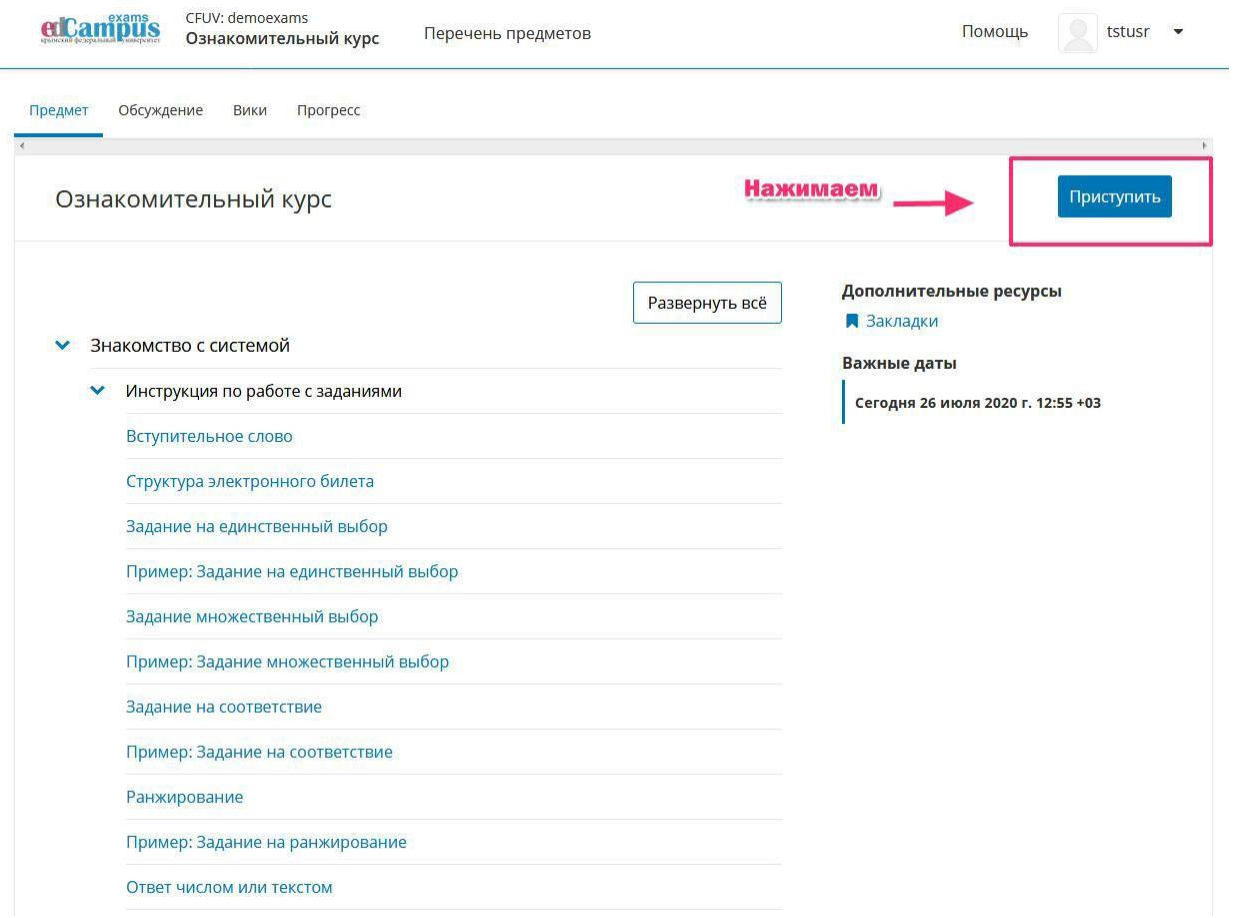

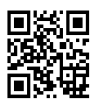

### Участие в отборочном туре

- 1. Согласно расписанию, утвержденного оргкомитетом Олимпиады КФУ, предметы(задания) для отборочного(дистанционного) тура станут активными.
- 2. Выбирайте любой предмет, по которому хотите

#### проверить свои силы.

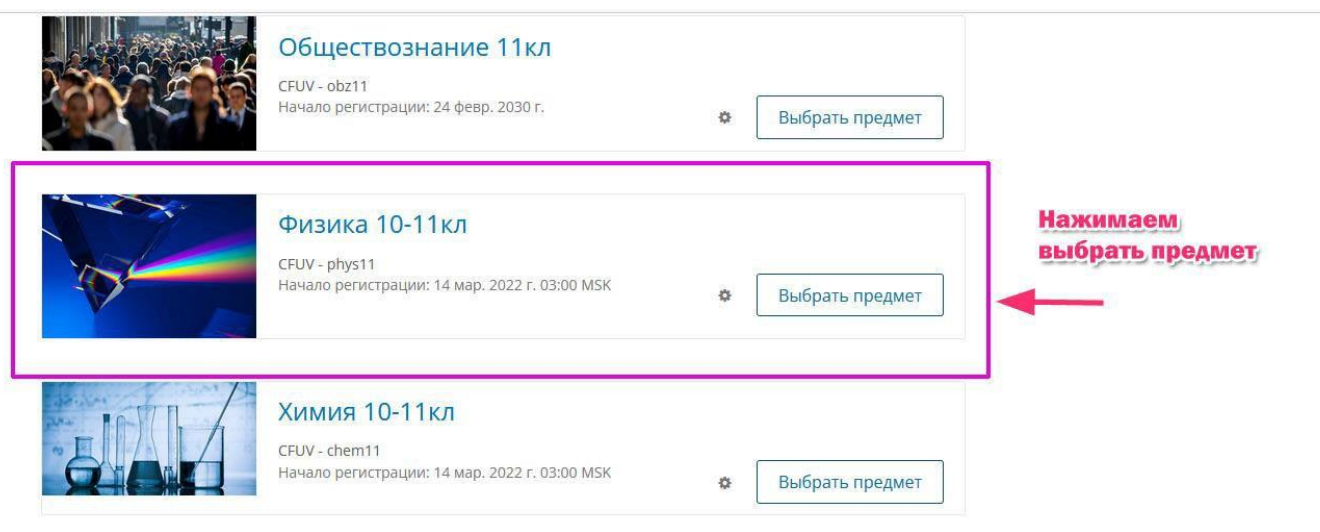

3. И нажимаете Приступить. После чего Вы попадаете в предметную область с заданиями в электронном виде.

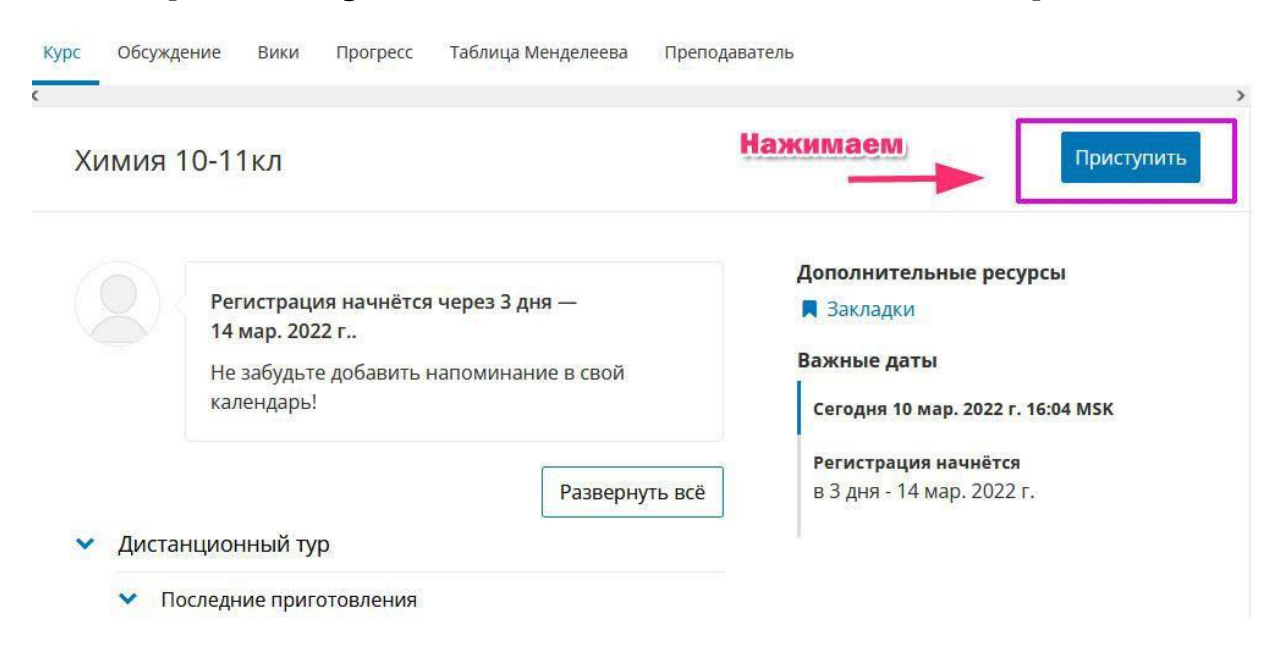

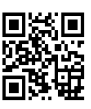

#### Ответы на часто

#### задаваемые вопросы

1. Я зарегистрировался ранее, но перед

олимпиадой забыл пароль. Что мне делать?

Не стоит подбирать пароль, если Вы его забыли. После нескольких неудачных попыток система Вас гарантированно заблокирует (см.рис) и Вы потеряете драгоценное время.

etCampus

Не удалось войти в систему.

• Эта учётная запись временно заблокирована из-за многочисленных неудачных попыток входа.

Повторите попытку позже.

Сообщение о блокировке учётной записи Не пытайтесь подобрать пароль

Вы здесь первый раз? Создайте учётную запись.

#### Вход

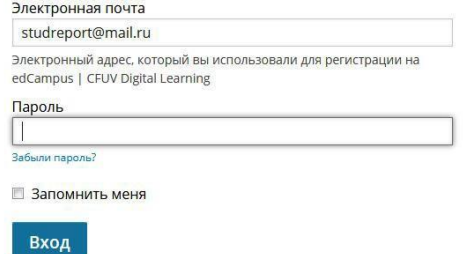

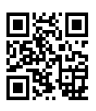

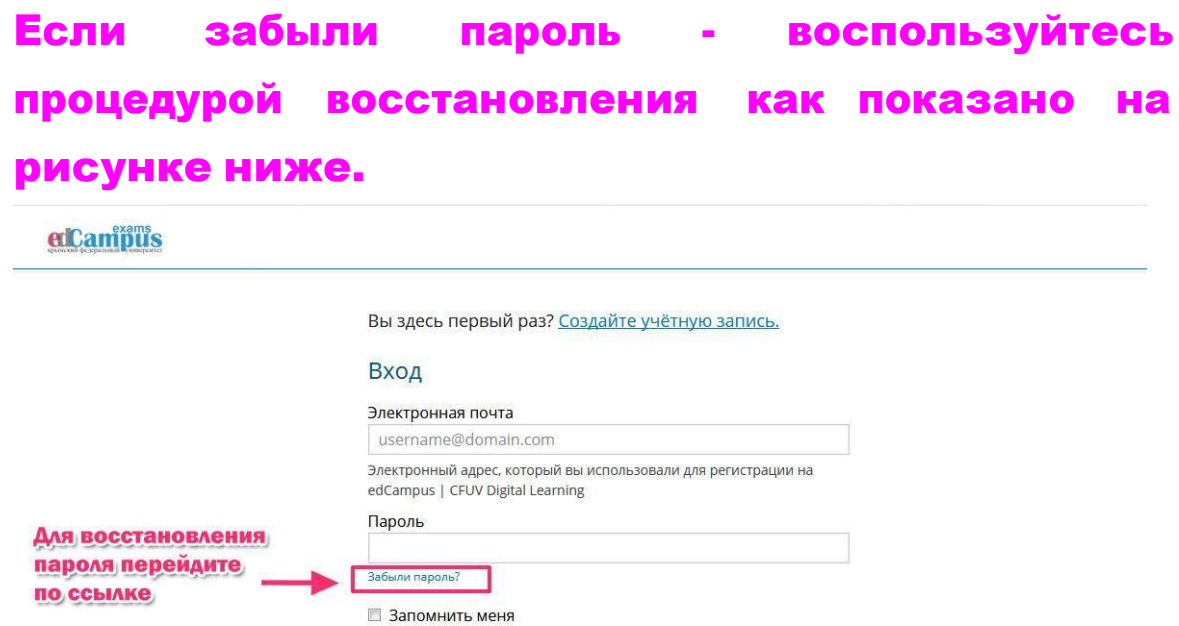

Вход

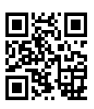

### 2. Я не могу найти раздел предметов, по которым хочу выполнить задания.

Для того, что бы увидеть предметы, необходимо просто кликнуть на логотип

edCampus Помощь **A** ri.shostak@gmail.com • Перечень предметов  $\mathbf{r}$ Нажимаем на логотип ХИМИЯ **ГЕОГРАФИЯ** Demo ПОДРОБНЕЕ CFUV CFUV CFUV demoexams geo s tyes m chem s Ознакомительный курс География Сочинение Химия .<br>Регистрация открыта: 10 февр. Регистрация открыта: 26 мар. 2020 Регистрация открыта: 26 мар. 2020 Регистрация открыта: 5 июня 2020 **АНГЛИЙСКИЙ ЯЗЫК ФРАНЦУЗСКИЙ ЯЗЫК НЕМЕЦКИЙ ЯЗЫК КРЫМСКОТАТАРСКИЙ ЯЗЫК** CFUV<br>crtat\_s CFUV CFUV CFUV  $de<sub>s</sub>$ eng\_s Крымскотатарский язык Немецкий язык Английский язык Французский язык олось на сервера в 1992 году в приня 2020 Регистрация открыта: 9 июня 2020 **Регистрация открыта: 9 июня 2020** ureau di CELIVA

#### И Вы перейдёте в раздел "Мои предметы"

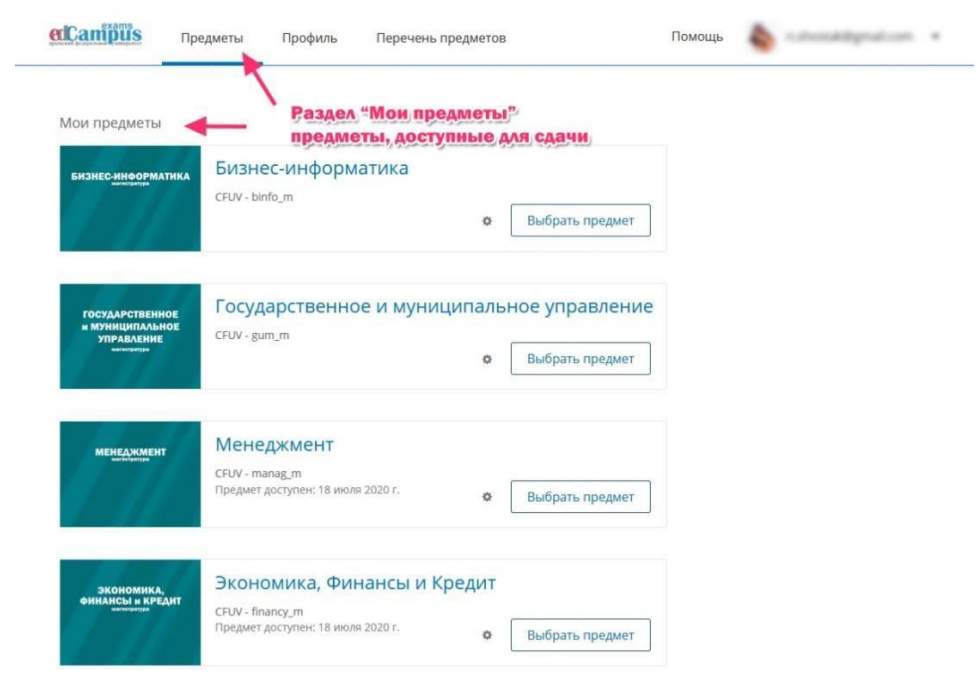

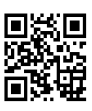

3. У меня стоит Windows XP. Могу ли я участвовать в олимпиаде? Возможности переставить Windows "по свежее" у меня нет.

Мы рекомендуем использовать любую операционную систему Windows ниже XP, а также MAC OS, ОС семейства Linux при условии установленной для этой операционной системы самой актуальной версии интернет браузера.

Могу ли я использовать свой смартфон для участия в online олимпиаде?

Мы рекомендуем не использовать смартфоны и планшеты. Возможно некорректное отображение некоторых материалов заданий. При их использовании все жалобы будут отклонены.

Но смартфон удобно использовать, например, для загрузки фотографии на решение задания в развернутом виде.

4. Я пользуюсь браузером Opera и мне она нравится. Могут ли у меня быть проблемы с отображением контента в ходе выполнения олимпиадных заданий?

Crimean Federal University 2023© EduDepartment Opera – это тоже хорошо. Пройдите Ознакомительный курс. Протестируйте eё. При возможности обновите до самой последней версии. Однако мы рекомендуем использовать

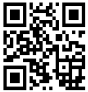

Firefox или Chrome.

- 5. А у меня только ноутбук и телефон. Как мне быть? Где выполнять задания? Ноутбуком можно пользоваться.
- 6. Раздел открылся, я начал отвечать на вопросы, но кнопка Отправить, которую я должен нажать после каждого выбора не активна. Что делать?

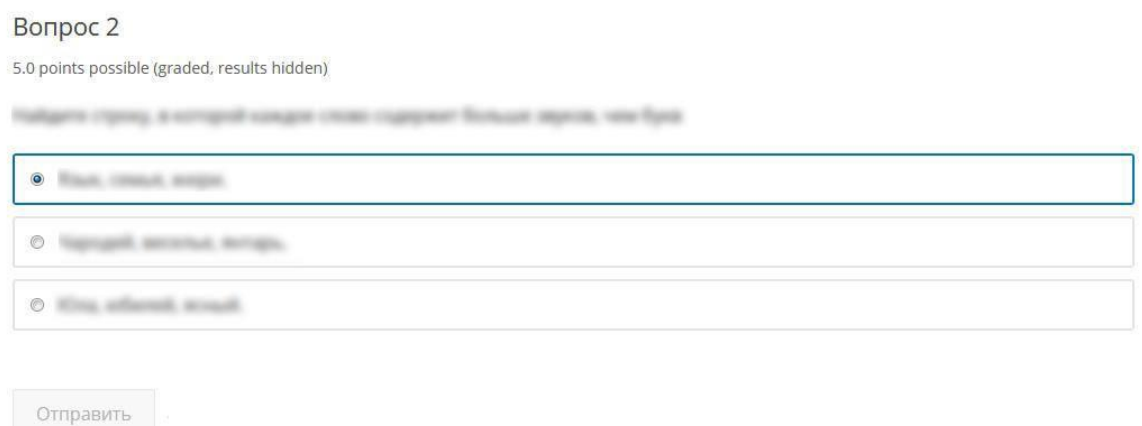

Если обнаружили технический сбой: не активна какая-либо кнопка, не загрузился рисунок, который должен был бы быть – обновите страницу браузера. Если это не помогло – сфотографируйте ошибку доступными Вам способами и пришлите по адресу [support@olymp.edcampus.ru](mailto:support@olymp.edcampus.ru) с детальным пояснением, что и при каких обстоятельствах произошло или в телеграмм-канал технической поддержки.

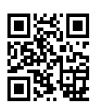

### 7. Я ввожу ответ в специальное поле, но система его не воспринимает. Это ошибка? Что мне делать?

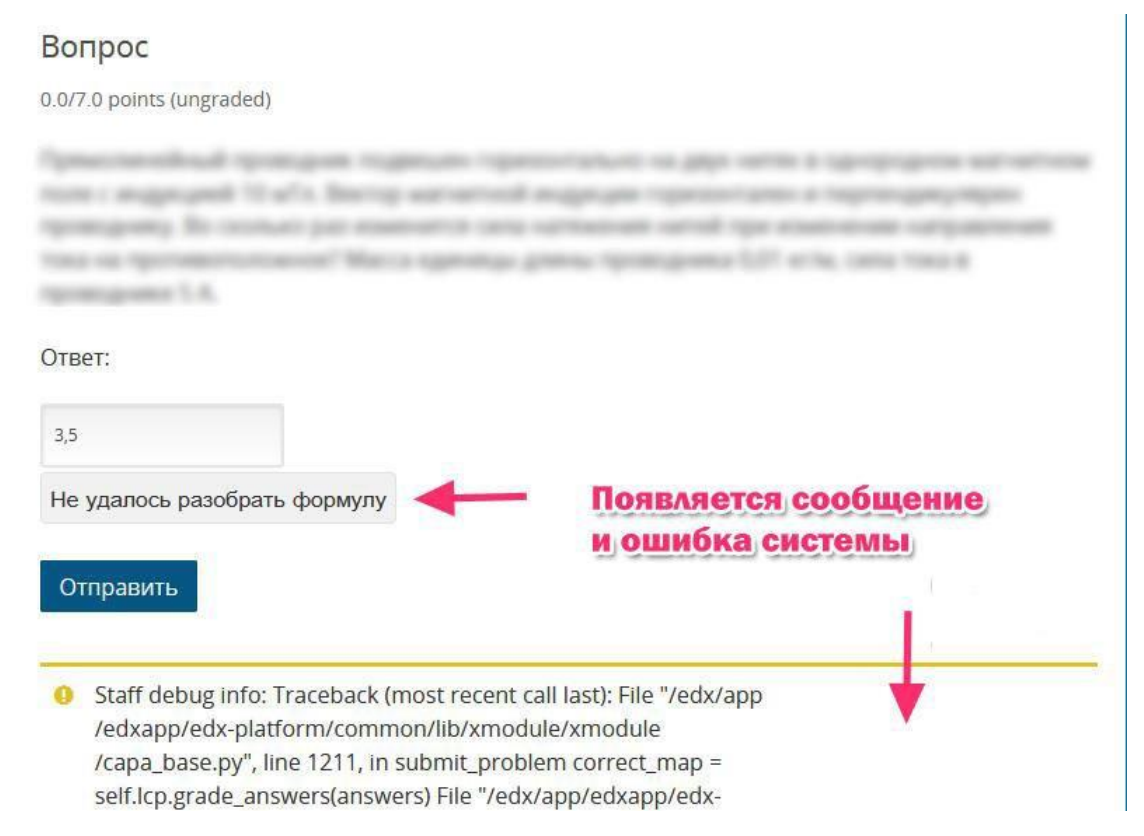

# Вы используете не правильный формат ввода.

#### Ниже на рисунке указан верный.

#### Задача

15.0 points possible (graded, results hidden)

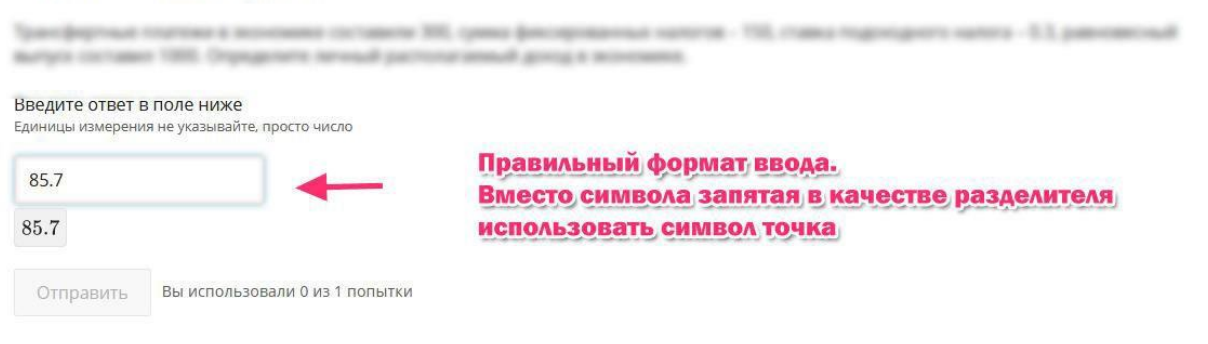

### Пройдите Ознакомительный курс, там потренируетесь в различных типах вопросах и вариантов ответа

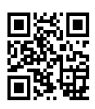

#### Контакты и поддержка

### 1. По организационным вопросам: электронная почта olymp@cfuv-it.u или телеграмм-канал t.me/cfuv\_olympquize

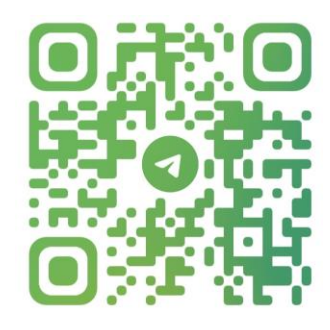

@CFUV\_OLYMPQUIZE

2. По техническим вопросам работы на платформе писать: на электронную почту [support@olymp.edcampus.ru](mailto:support@olymp.edcampus.ru) или в телеграмм-канал t.me/cfuv\_olympquize в раздел "Техническая поддержка".

3. Актуальная информация на официальной страницы олимпиады:

<http://eop2.cfuv.ru/event/olympcfuv2023/>

Удачи !

Crimean Federal University 2023© EduDepartment

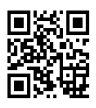